## **Jak si nastavit Muzikantský Google kalendář**

## **Proč si mám nastavit Google kalendář?**

*Po přidání našeho kalendáře máte jistotu, že Vám žádná akce neunikne*

## **1. Založení účtu Google**

*Pro přidání a používání kalendáře je nutné vlastnit účet Google (gmail) Návod pro vytvoření účtu [zde](https://support.google.com/accounts/answer/27441?hl=cs) Pokud účet Google již máte, zkontrolujte, zda jste na něm přihlášeni*

## **2. Přidání Muzikantského kalendáře**

*Otevřte si kalendář na našich webových stránkách [www.muzikanti.org/kalendar](https://muzikanti.org/kalendar)*

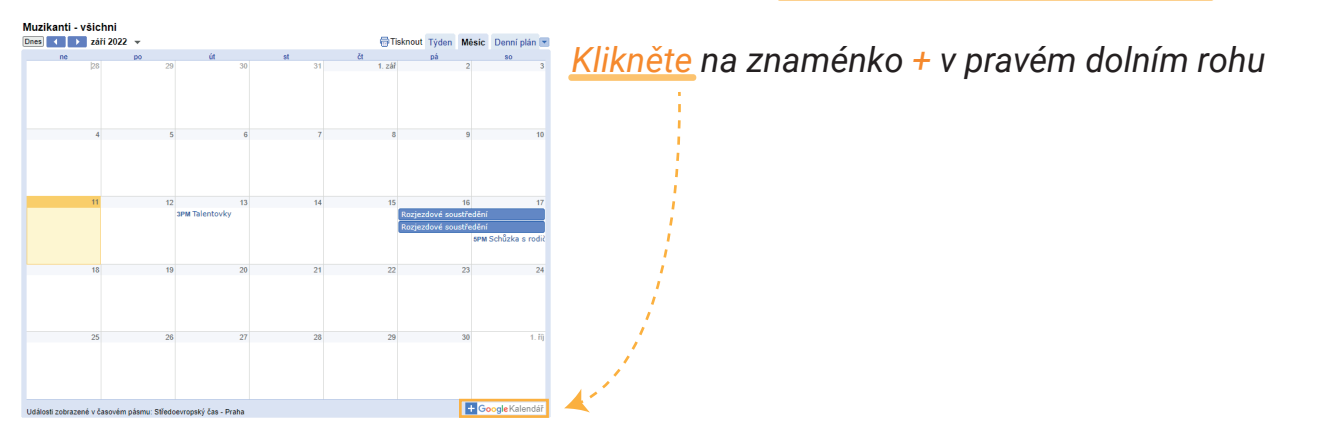

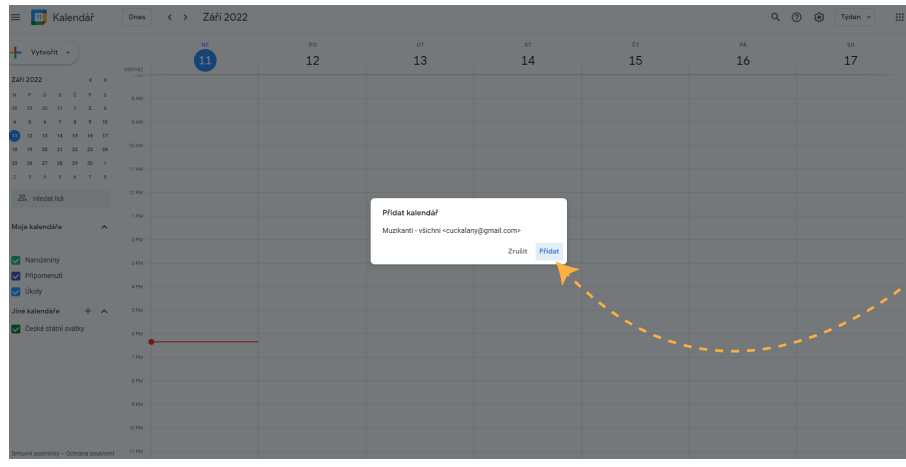

*Budete přesměrováni na kalendář Google, kde vyskočí okénko Přidat kalendář*

*Potvrďte přidání tlačítkem Přidat* 

*Nyní máte přidaný náš Muzikantský kalendář, ve kterém najdete všechny potřebné informace k nadcházejícím akcím a jejich termíny. Kalendář se automaticky aktualizuje a můžete si ho stáhnout i do Vašeho chytrého telefonu.*